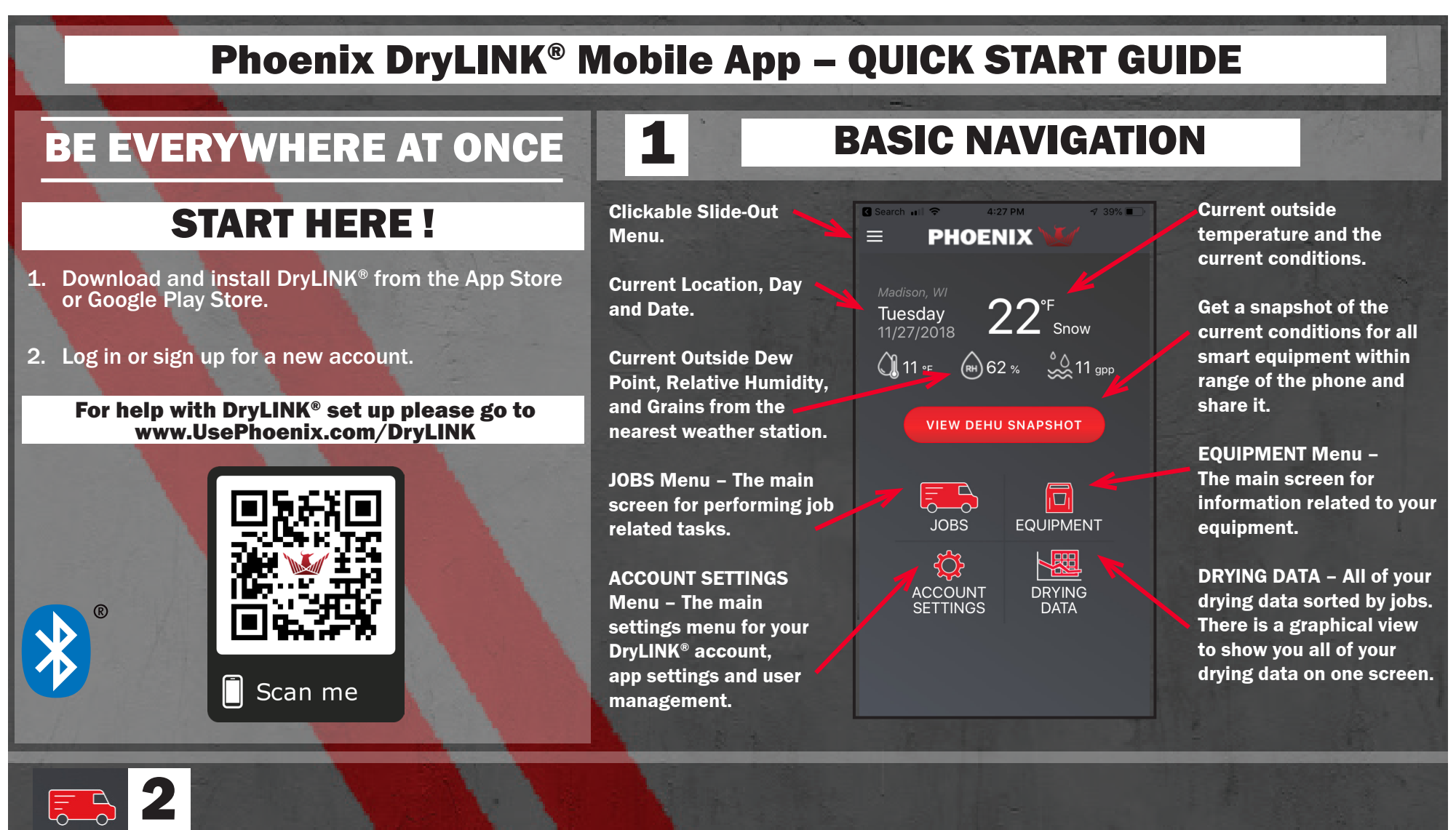

New Job

+ MORE CONTACTS

**NEXT - CHAMBERS** 

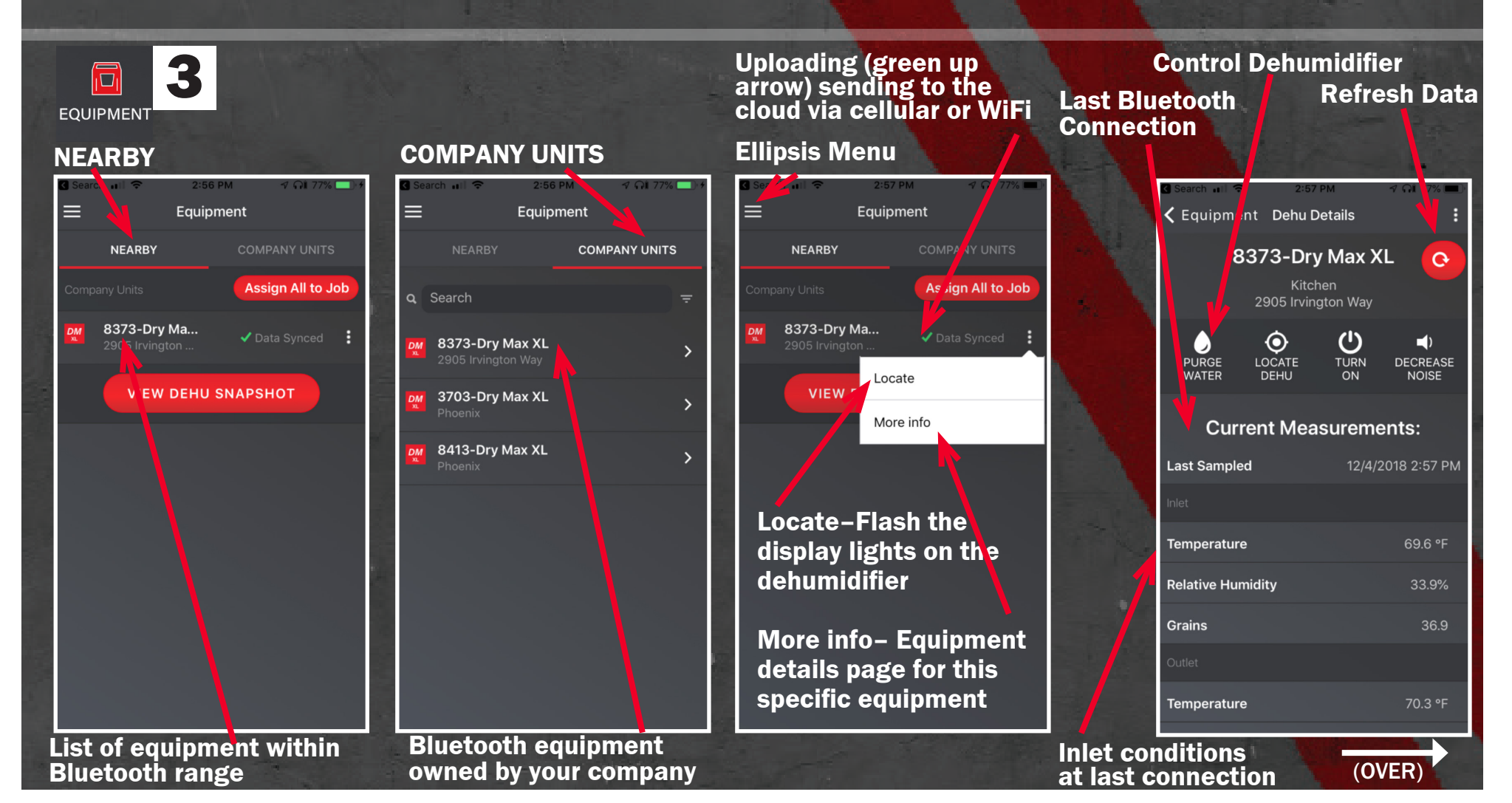

Jobs Main Menu – List of all jobs which are searchable.

All Jobs

+ NEW JOB

**JOBS** 

Q Search

**East Washington Laundry** 

Jason & Kelly Smith - 0012

⋿

You have the option to add contacts to the job. Once you have the details filled in, you must click "NEXT – CHAMBERS" as each job must have at least one chamber.

### Click NEW JOB to add a job. Fill in the job details.

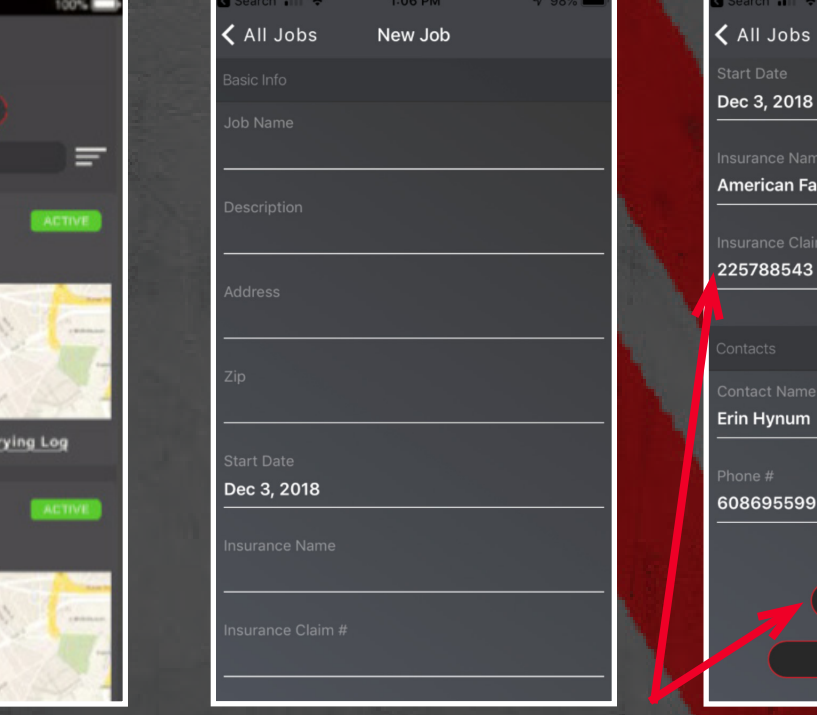

## Each job will have a landing page that looks like this.

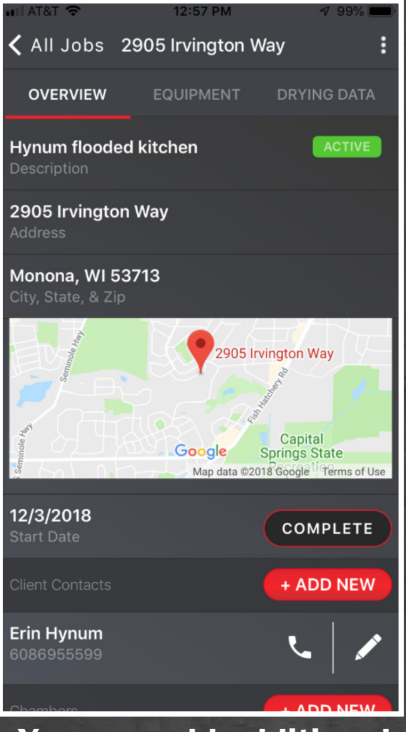

You can add additional contacts, chambers, or complete the job.

BE EVERYWHERE AT ONCE

# Phoenix DryLINK® Mobile App

## QUICK START GUIDE

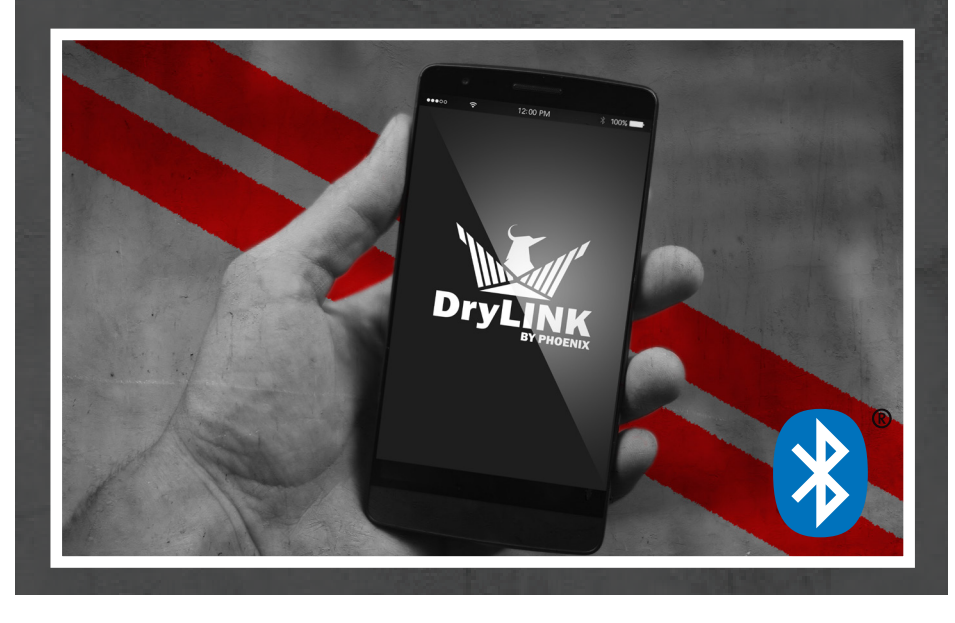

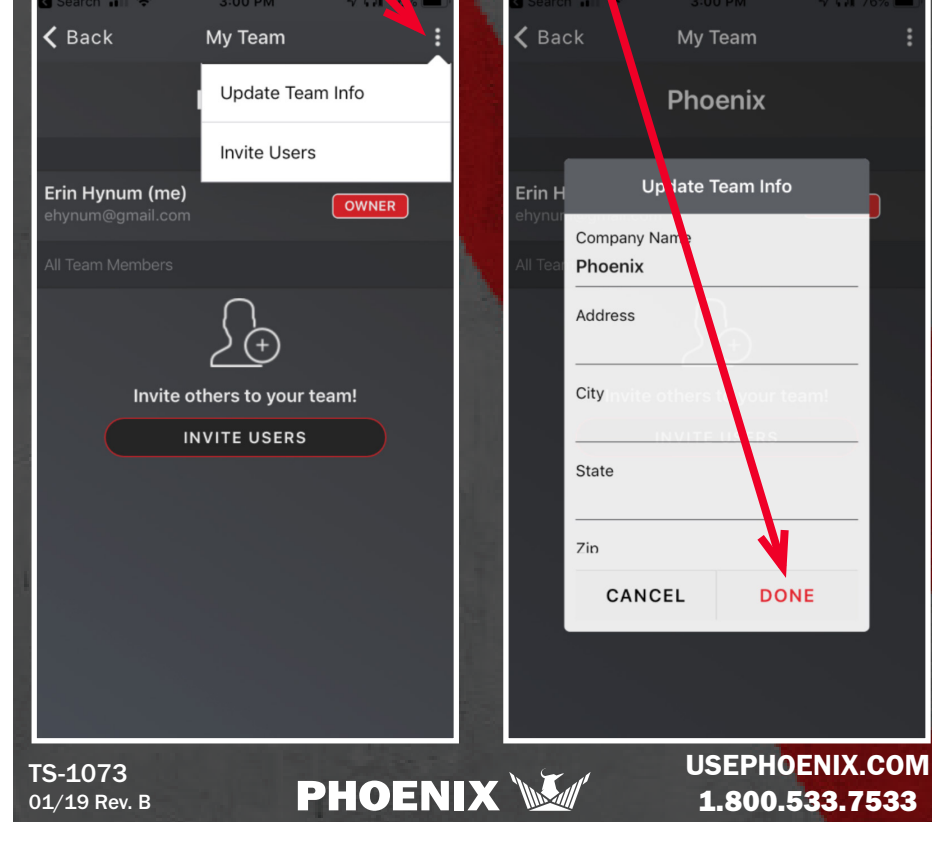

Use the ellipsis in the upper right corner to update your team information.

Once you have updated the information, click "DONE" to save.

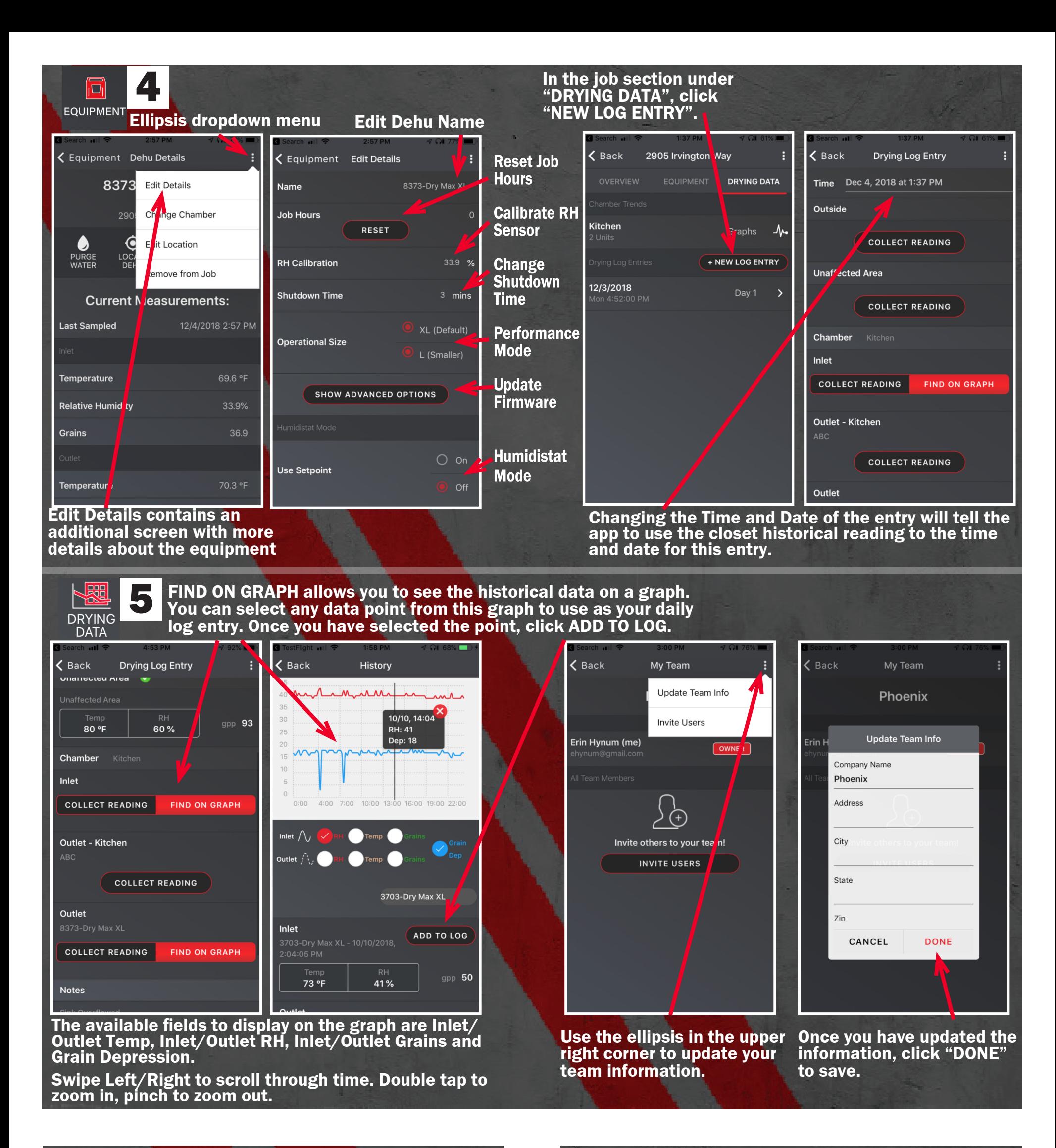